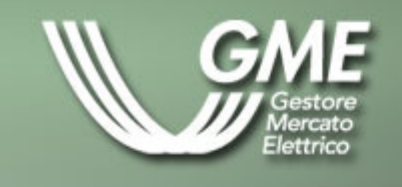

# **Files XML** e<br>Microsoft Office

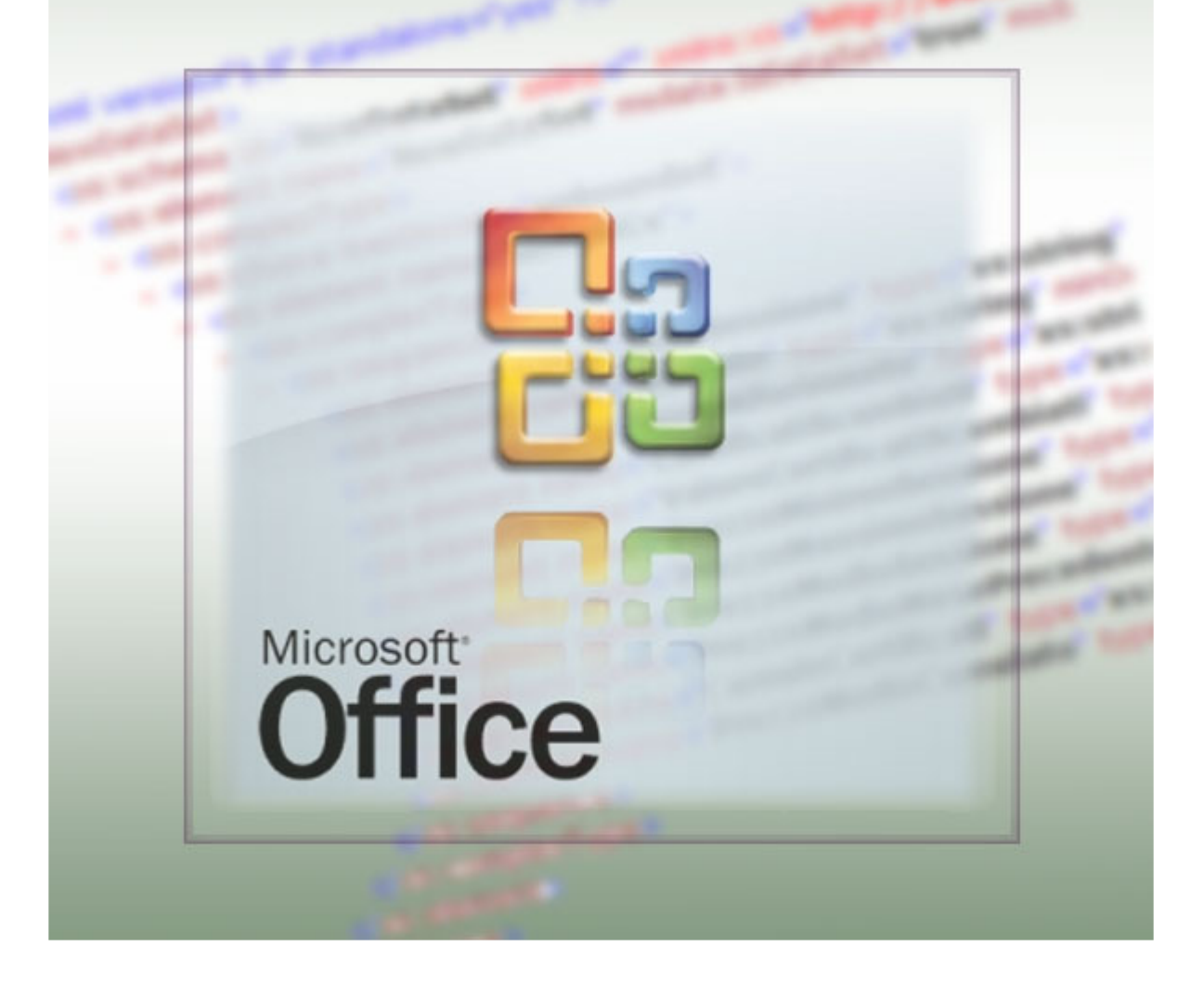

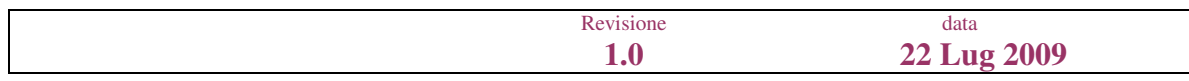

# **INDICE DEL DOCUMENTO**

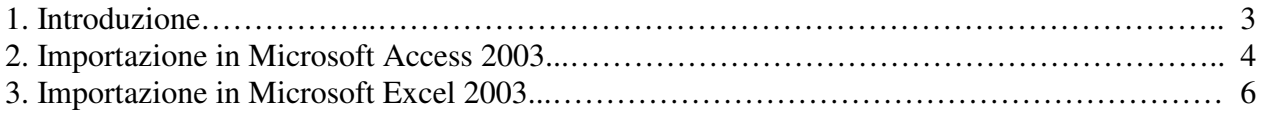

### **1. Introduzione**

Questo documento descrive i dettagli tecnici per importare i files XML, pubblicati sul sito istituzionale www.mercatoelettrico.org, in Microsoft Access 2003 e Microsoft Excel 2003; in particolare i files delle Offerte Pubbliche.

## **2. Importazione in Microsoft Access 2003**

Prendiamo per esempio il file "20090701OfferteFreePubbliche.xml" della Offerte Pubbliche.

Una volta scaricato il file XML, per importarlo in Microsoft Access 2003 seguire i successivi passi:

- aprire l'applicativo Microsoft Access 2003
- nel menu **File** scegliere Nuovo Database vuoto
- digitare il nome del nuovo Database Microsoft Access 2003 (es. "OffertePubbliche20090701") da creare
- nel menu a tendina **File** selezionare **Carica dati esterni** e **importa**
- selezionare il file XML in oggetto e importarlo
- nel menu:

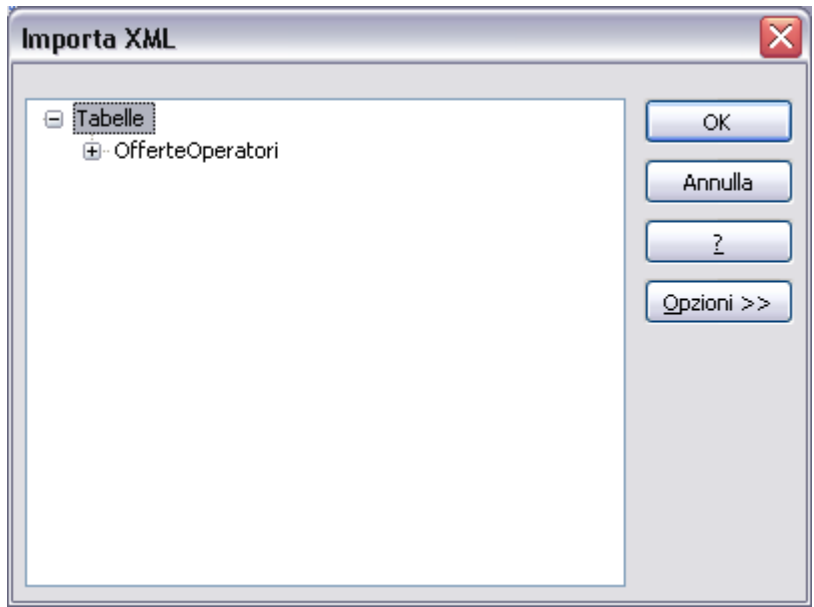

dare l'OK.

Verrà creata la seguente tabella:

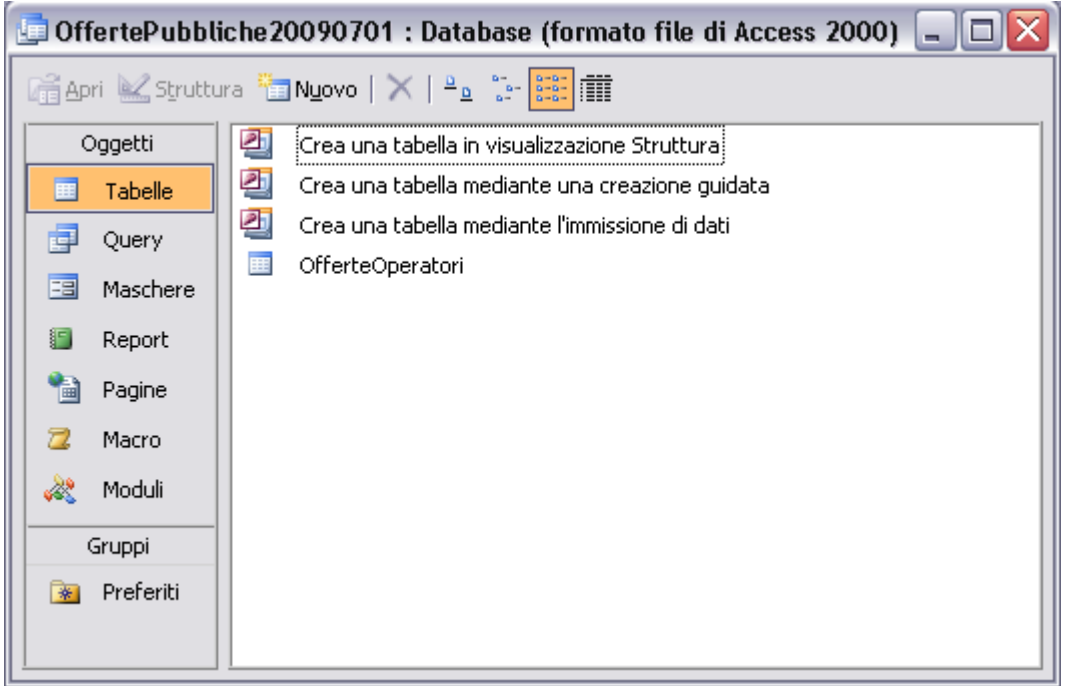

Selezionando la tabella appena creata "OfferteOperatori" abbiamo:

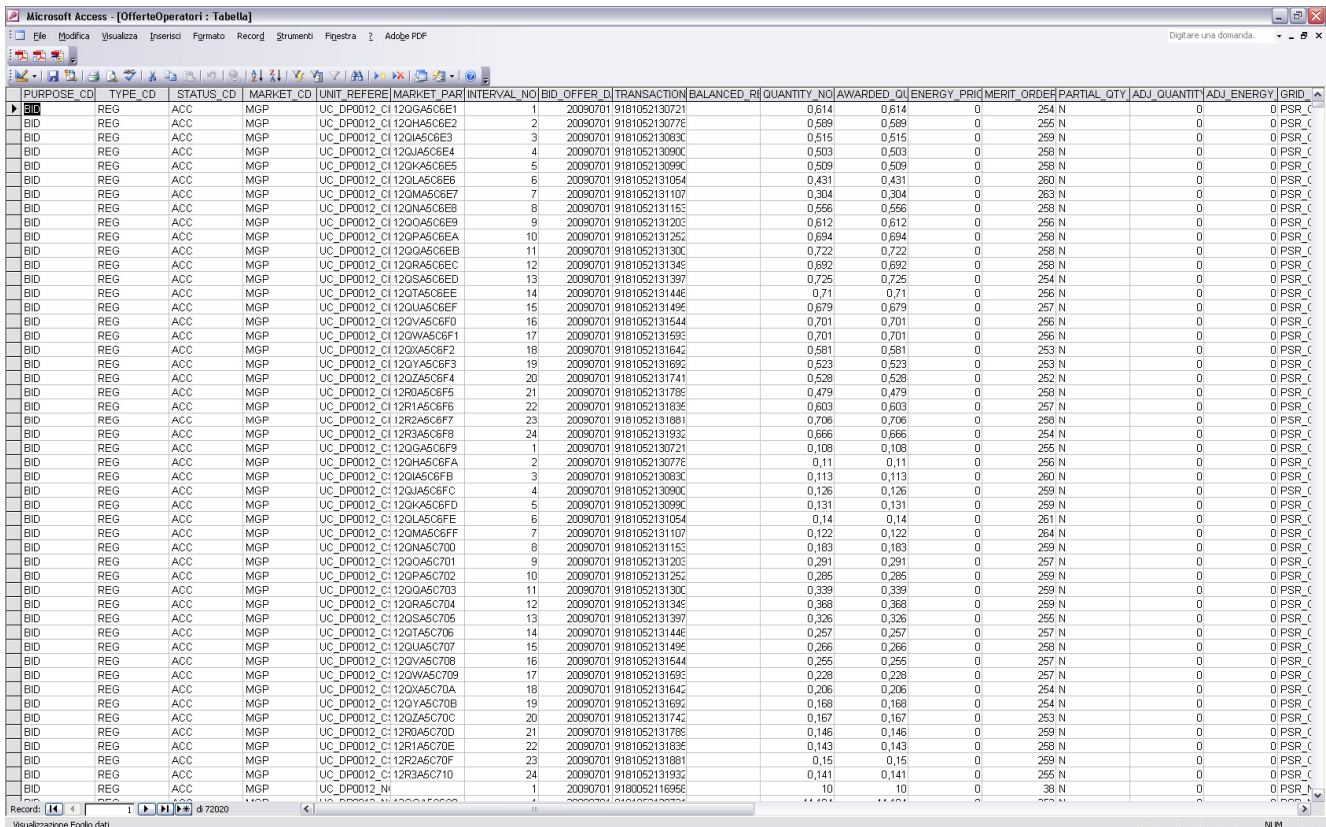

## **3. Importazione in Microsoft Excel 2003**

Per importare in Excel il file XML delle Offerte Pubbliche, essendo molto ingombrante, conviene esportare il file Access. Prendiamo per esempio il file "20090701OfferteFreePubbliche.xml" e il relativo file MDB (Access) creato nel precedente esempio: "OffertePubbliche20090701.mdb".

Per salvare i dati in formato Excel seguire i seguenti passi:

- aprire l'applicativo Microsoft Access 2003
- nel menu a tendina **File** selezionare **Apri**
- selezionare il file mdb creato precedentemente e aprirlo
- selezionare la tabella "OfferteOperatori"
- dal menu **File** selezionare **Esporta…**
- digitare il nome del nuovo file Microsoft Excel, selezionando il formato \*.xls ( esempio: "OfferteOperatori20090701.xls" )
- Selezionare **Esporta**

I dati saranno esportati in un foglio excel.

**NB:** Nel caso le righe ("offerte" di quel determinato giorno) del DB Access siano superiori a 65536, per un limite di Microsoft Office Excel 2003 le righe eccedenti saranno perse, come segnalato nella tabella del DB: "OfferteOperatori\_ErroriEsportazione".

Il problema non si presenta con Microsoft Office Excel 2007.